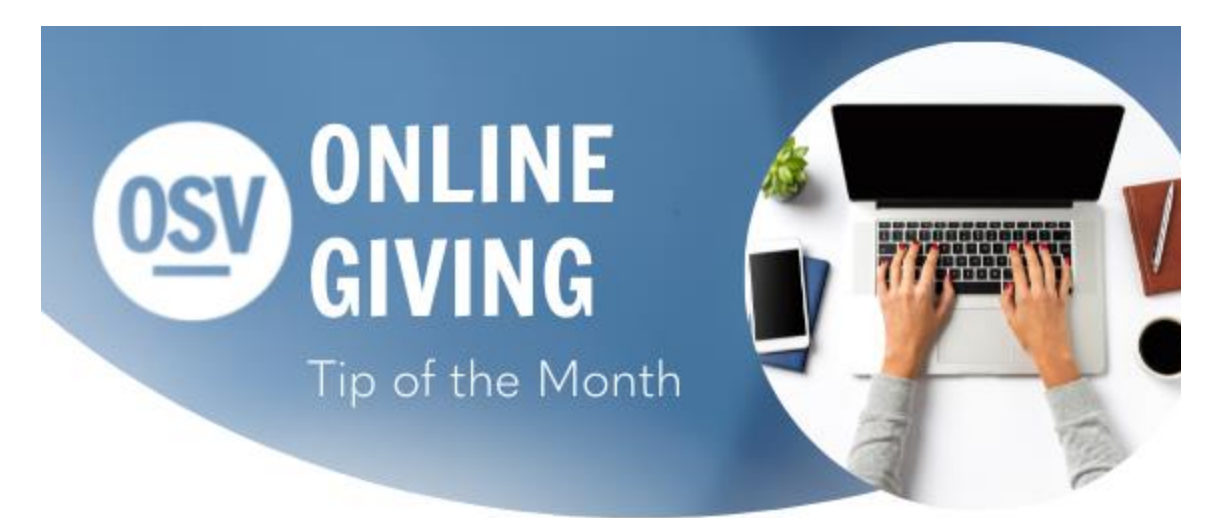

# **Spanish Communication**

If you would like to access the Spanish version, please click on the link below.

### **[Click](mhtml:file://C:/Users/wjohnson/AppData/Local/Microsoft/Windows/INetCache/Content.Outlook/9O1JD8F0/email%20(003).mht!https://reply.osv.com/OSV-spanish-Tip-NOV22?utm_campaign=OSV_OLGTIP_NOV22&utm_medium=email&utm_source=Eloqua&elqTrackId=8D08A1CD65294243F4577EA0E0CBB7F6&elq=06e74261cc634ffeaabd752899dc99ff&elqaid=7965&elqat=1&elqCampaignId=6436) Here**

# **Giving Tuesday**

November 8th was one of our Giving Tuesday webinars detailing how to set up a new Fund, add that Fund to your church's website and set up Pledge or Campaign features for your Fund. If you missed the webinar, **[click](http://app.response.osv.com/e/er?utm_campaign=OSV_OLGTIP_NOV22&utm_medium=email&utm_source=Eloqua&s=1200496476&lid=12279&elqTrackId=3A3DA64742A6591075EEBC7685C34AFA&elq=06e74261cc634ffeaabd752899dc99ff&elqaid=7965&elqat=1) here** to watch the recording.

## **Seasonal Kits**

Did you know that we offer free resources to help you promote your giving platform to your donors? Every season, we publish new printed and digital materials that you can utilize to promote Online Giving to your donors. Within the last few weeks, you should have received bulletin announcements, posters, pew cards, and even social media graphics. If you want to purchase custom printed materials,

feel free to reach out to customer service at 800-348-2886 Option 1 to place an order. Click the image below for additional online resources.

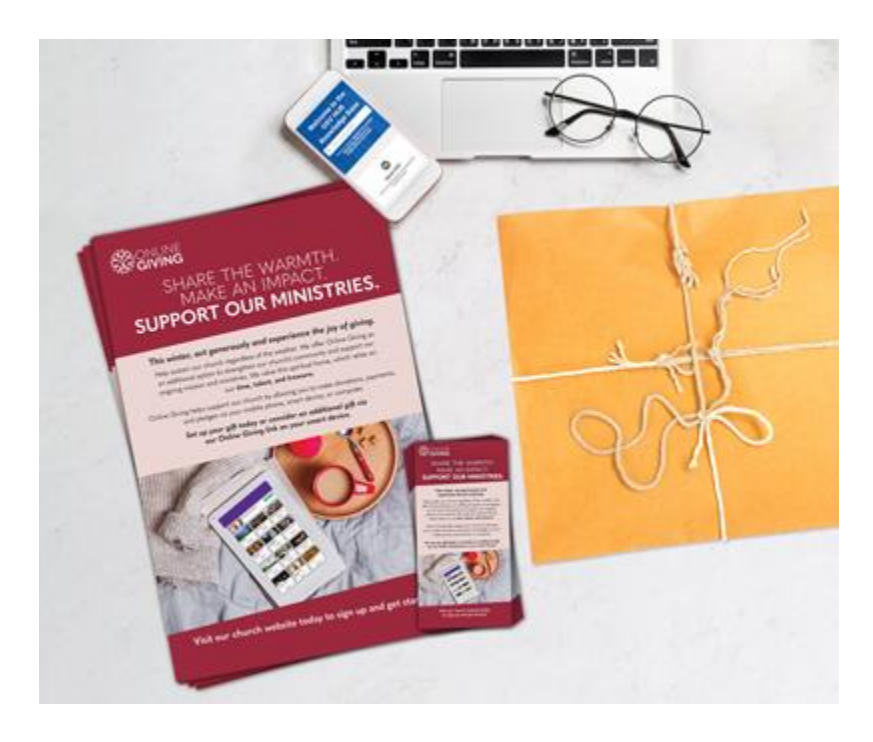

## **Tax Reports**

As we approach the end of the year, the tax report feature can be very helpful and is also easy to use. If you are only using your online giving platform and you would like to send the tax report directly to the donors through the OSV Hub, you can select the link below for detailed instructions. This will give you the option to either print as a PDF using windowed envelopes or labels, or to email the statements. We have created a new feature within this report to set a minimum donation amount. You can set any minimum amount that will only generate statements for donors whose total contributions are at or above the set minimum, or you can leave the minimum at \$0.00 to generate all the statements. Click below for more information.

#### **Full Tax [Report](http://app.response.osv.com/e/er?utm_campaign=OSV_OLGTIP_NOV22&utm_medium=email&utm_source=Eloqua&s=1200496476&lid=12278&elqTrackId=5C91AF4562B4A18603FE1AFD0BAD4454&elq=06e74261cc634ffeaabd752899dc99ff&elqaid=7965&elqat=1)**

In addition to running a full tax report for all donors, you are able to generate a single report for any individual family. Click below for steps on running a tax report from within a donor account.

#### **Individual Tax [Statement](http://app.response.osv.com/e/er?utm_campaign=OSV_OLGTIP_NOV22&utm_medium=email&utm_source=Eloqua&s=1200496476&lid=12277&elqTrackId=77AB19A7FF1B43DD121C4D3986601351&elq=06e74261cc634ffeaabd752899dc99ff&elqaid=7965&elqat=1)**

Using OSV Church Manager? You can email your statements to those with email addresses and mail out the remaining statements. Your statements will include both the physical and online giving transactions because your donors are linked to their directory record. Click below for more information.

#### **Run a Tax [Statement](http://app.response.osv.com/e/er?utm_campaign=OSV_OLGTIP_NOV22&utm_medium=email&utm_source=Eloqua&s=1200496476&lid=12276&elqTrackId=816CF564A26737C30993963A33392FDF&elq=06e74261cc634ffeaabd752899dc99ff&elqaid=7965&elqat=1) from Directory**

### **Second Collections**

Do you have your second collections added to Online Giving? We have added images and descriptions for the USCCB collections to our resources, given to us by USCCB and free for you to use. Nov. 20 is the 2022 date for Catholic Campaign for Human Development. Dec. 11 is the 2022 date for Retirement Fund for Religious. Click the link below to download images for any of the USCCB collections.

### **USCCB [Images](http://app.response.osv.com/e/er?utm_campaign=OSV_OLGTIP_NOV22&utm_medium=email&utm_source=Eloqua&s=1200496476&lid=12275&elqTrackId=4EF29914413314E90CE00200BAE8314A&elq=06e74261cc634ffeaabd752899dc99ff&elqaid=7965&elqat=1)**

### **Archived Tip of the Month**

Did you miss one of our Tip of the Month emails? Check out our new archive to view previous tips and links!

### **Tip of the Month [Archive](http://app.response.osv.com/e/er?utm_campaign=OSV_OLGTIP_NOV22&utm_medium=email&utm_source=Eloqua&s=1200496476&lid=12013&elqTrackId=9F6F6D6F9D76A6738D32C08FCFE4F88C&elq=06e74261cc634ffeaabd752899dc99ff&elqaid=7965&elqat=1)**

## **Help in the Hub**

• Did you know that we have a Knowledge Base built into the OSV Hub? You can access articles, step-by-step instructions, videos, and FAQs.